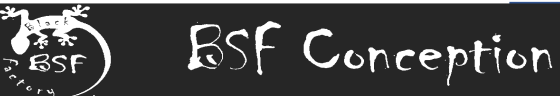

# Horse Tracker

# Sécurisez vos randonnées Equestres

*Notice d'utilisation V3.11. 230409* 

### **1. Description Générale**

Le dispositif "Horse Tracker" de BSF Conception est un boîtier connecté permettant de connaître la position GPS d'un cavalier à tout moment ainsi qu'être alerté en cas de chute ou d'incident.

Le système est composé de 2 éléments :

- Le boitier à attacher sur la selle du cheval
- Un cordon aimanté relié entre le boitier et la ceinture du cavalier

En cas de chute du cavalier ou de fuite du cheval, le cordon se détache du boîtier. Le boitier le détecte et envoie alors un SMS d'alerte à tous les contacts pré-enregistrés (jusqu'à 3).

Le boîtier étant équipé d'un capteur GPS très précis, la position de l'événement est transmise dans le SMS, ainsi qu'un lien pour visualiser la position sur GoogleMap ™ .

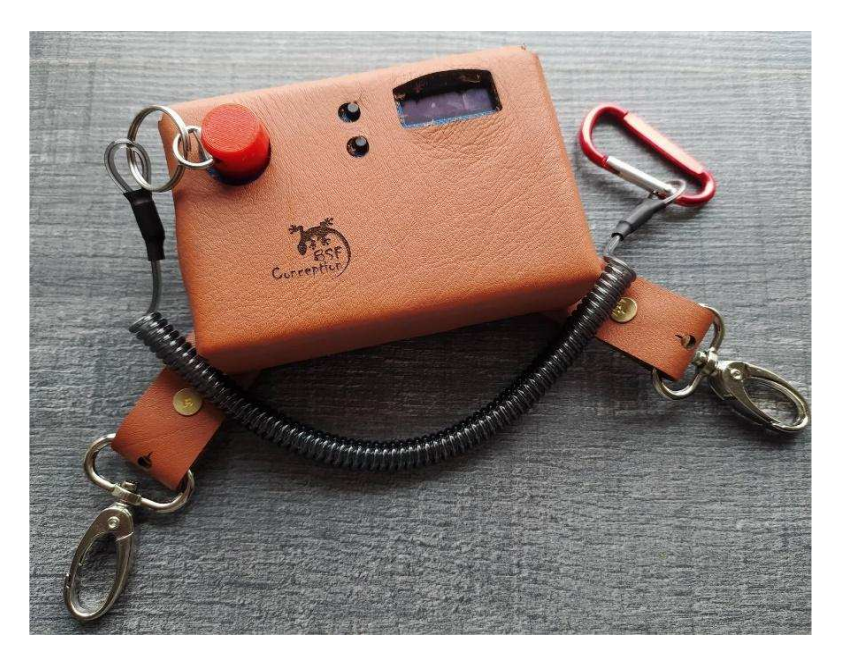

Indépendamment d'une alerte, il est possible d'interroger à tout moment le boîtier par SMS afin de connaître sa position GPS courante. Cette fonctionnalité permet de retrouver le cheval en cas de fuite.

Avertissement :

Ce boitier fourni un service d'alerte par SMS si les conditions suivantes sont remplies, à savoir : batterie chargée, configuration effectuée et testée, couverture de réseau 2G, réception des satellites GPS.

Ce système n'est pas un système de secours. Il offre uniquement un service d'avertissement et de localisation.

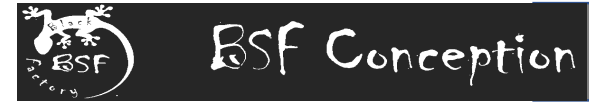

**2. Description Détaillée** 

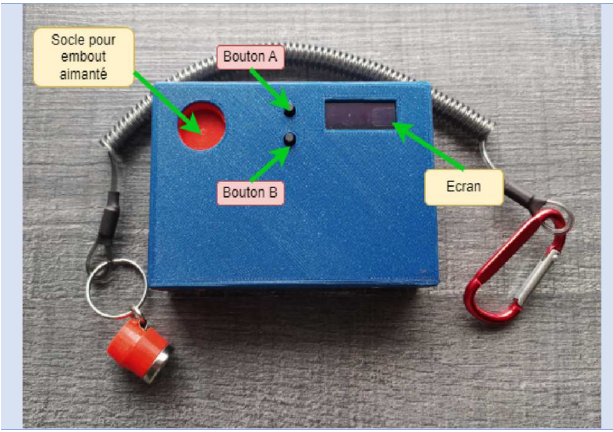

- Socle aimanté pour le cordon
- Ecran OLED
- Bouton A : Navigation dans les menus
- Bouton B : Sélection du Sous Menus

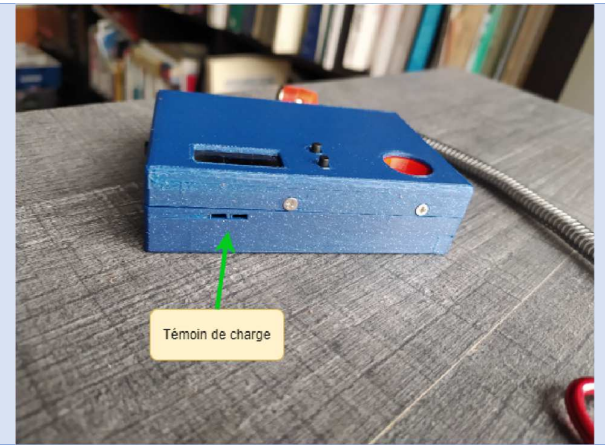

- Contrôle de charge (Rouge : en charge / Vertou Bleu : Chargé)

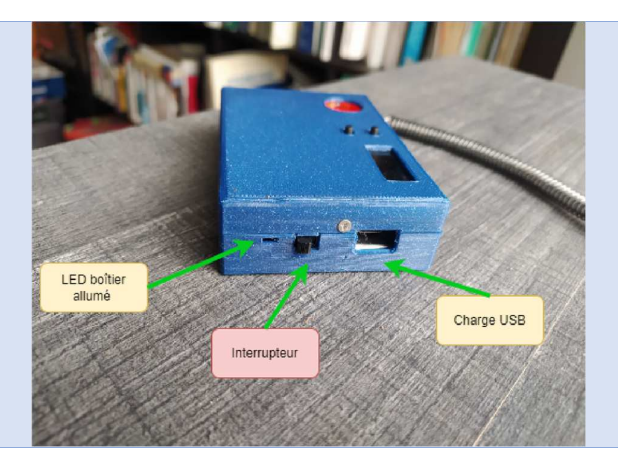

- LED alimentation
- Interrupteur Marche/Arrêt
- Connecteur Micro USB pour charger la batterie

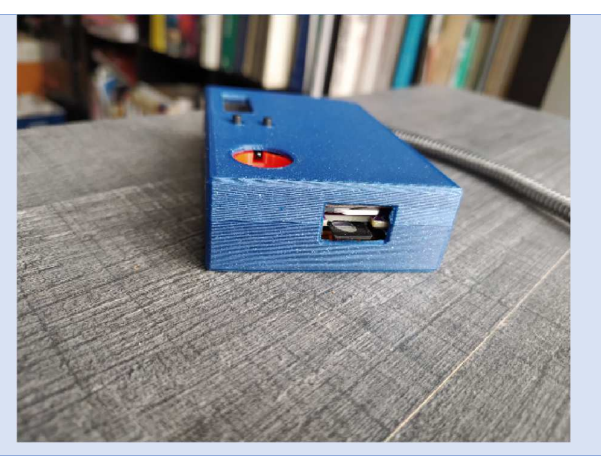

- Emplacement carte MicroSIM et carte mémoire MicroSD

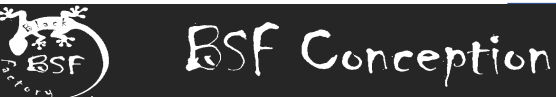

#### **Description des écrans**

La navigation entre les écrans s'effectue à l'aide du Bouton A. Le Bouton B sert à naviguer dans les sous menu ou valider une options

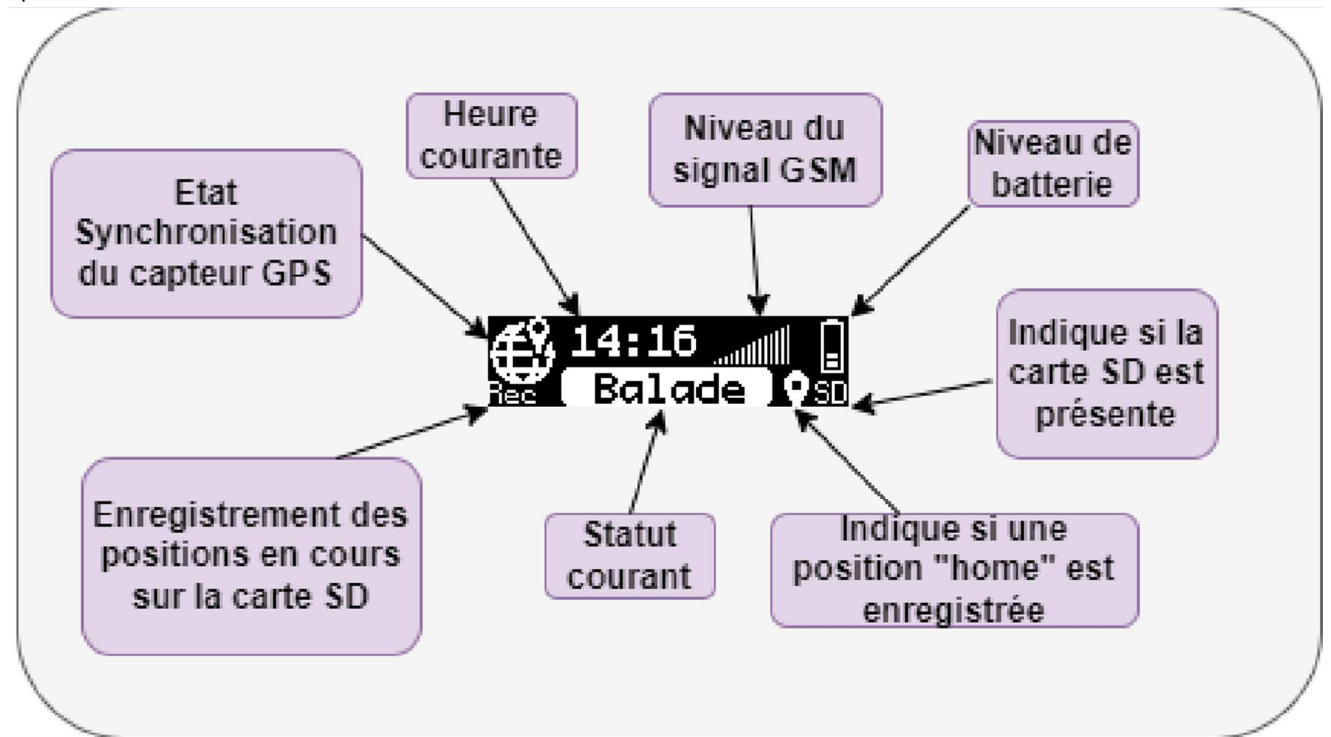

- **Ecran Principal** 
	- Etat du capteur GPS : Non grisé, il indique que la position GPS courant est connue. Elle pourra être transmise sur demande. IL est possible de commencer la balade sans cette fonction, mais dans ce cas la position GPS ne pourra pas être communiquée tant que les satellites ne sont pas capturés.
	- Heure courante : mise à jour automatiquement via les signaux satellites GPS
	- Niveau de signal GSM : indique la puissance de réception de l'opérateur de téléphonie de la carte SIM. Il est important de vérifier que le réseau et opérationnel avant de commencer une balade
	- Niveau de Batterie
	- SD : indique si une carte mémoire est présente. Il est possible d'effectuer une balade sans carte SD. Certaines fonctionnalités seront perdues (voir le chapitre Carte SD)
	- Position Home : indique si une position de référence a été enregistrée (voir menus)
	- Statut : Balade (normal) ou Alerte : Dès que le cordon est débranché, le mode Alerte s'active au bout de 3 secondes. Le boitier envoi alors un SMS à tous les contacts enregistrés
	- "Rec" : indique que le parcours est en cours enregistrement sur la carte SD. Cet icône apparaît uniquement quand une carte SD est présente ET le GPS opérationnel.

#### Note : Au bout de 1 minute d'inactivité, l'affichage revient automatiquement à cet écran principal

- Ecran "Distance"
	- L'information est affichée uniquement si une position "Home" est enregistrée (appui long sur le bouton B dans l'écran principal)
	- Indique la distance entre votre position et le "Home" (en ligne droite)
	- Indique la distance approximative parcourue (précision moyenne)
	- Ecran "Mobile"
		- Affiche le numéro de la carte SIM du boîtier

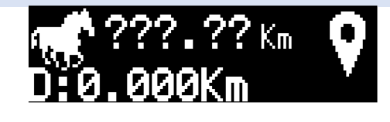

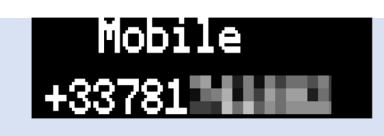

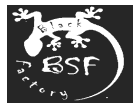

- Ecran "Contact"
	- Affiche successivement (via bouton B) les numéros des 3 contacts enregistrés (pour recevoir les messages d'alerte)

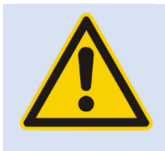

**Important** : Pour mettre à jours les contacts, il est possible d'utiliser le « Mode Web) ou envoyer des ordres par SMS.

La mise à jour des nouveaux contacts par SMS n'est autorisée QUE lorsque cet écran est affiché afin de prévenir de mauvais usages. (voir le chapitre configuration)

- Ecran "Version"
	- Affiche la version du Firmware

#### **Navigation dans les menus**

Le diagramme suivant illustre la navigation à travers les menus.

- La navigation dans les menus s'effectue via le bouton A
- Au bout d'une minute, l'écran revient automatiquement au menu principal
- Sur le menu principal, un appui long sur le bouton B stocke la position GPS (si applicable) courante comme "Home".
- Dans le menu "Contact", le bouton B sert à afficher successivement les 3 contacts.
- Afin d'enregistrer les contacts (voir chapitre configuration) le boitier doit afficher le menu "Contact", sinon la modification des contacts est interdite

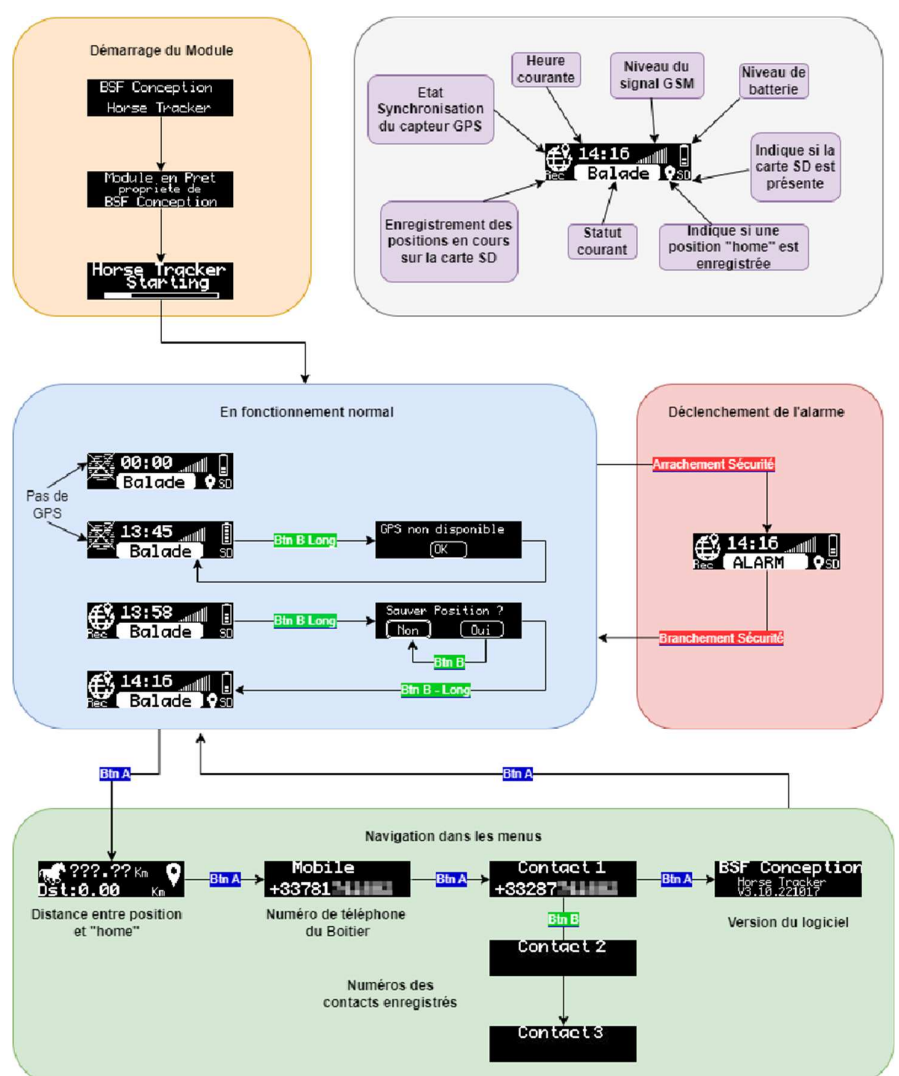

## Contact I +33287 - 11

Contaet 2

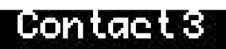

**BSF Conception** 

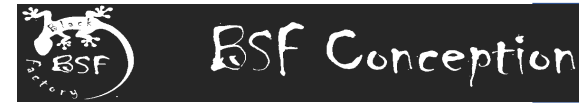

### **3. Utilisation**

Une fois la configuration effectuée (installation de la carte SIM, paramétrage, saisie des contacts : voir chapitre Configuration) l'utilisation est très simple.

- Allumage du boîtier :
	- S'assurer que le cordon est en place sur le boîtier avant de l'allumer (sinon un message d'alerte sera envoyé aux contacts)
	- Faire glisser l'interrupteur Marche-Arrêt.
	- Un double **BEEP** se fait rapidement entendre
	- L'écran affiche un message de démarrage.

Si aucun **BEEP** ni message n'apparaît dans les 5 secondes, vérifiez que le boitier est bien chargé (voir procédure de recharge)

**Note** : il est recommandé d'allumer le boîtier à l'extérieur des bâtiments. Le capteur GPS sera alors plus rapide pour réceptionner les signaux satellites et calculer la position.

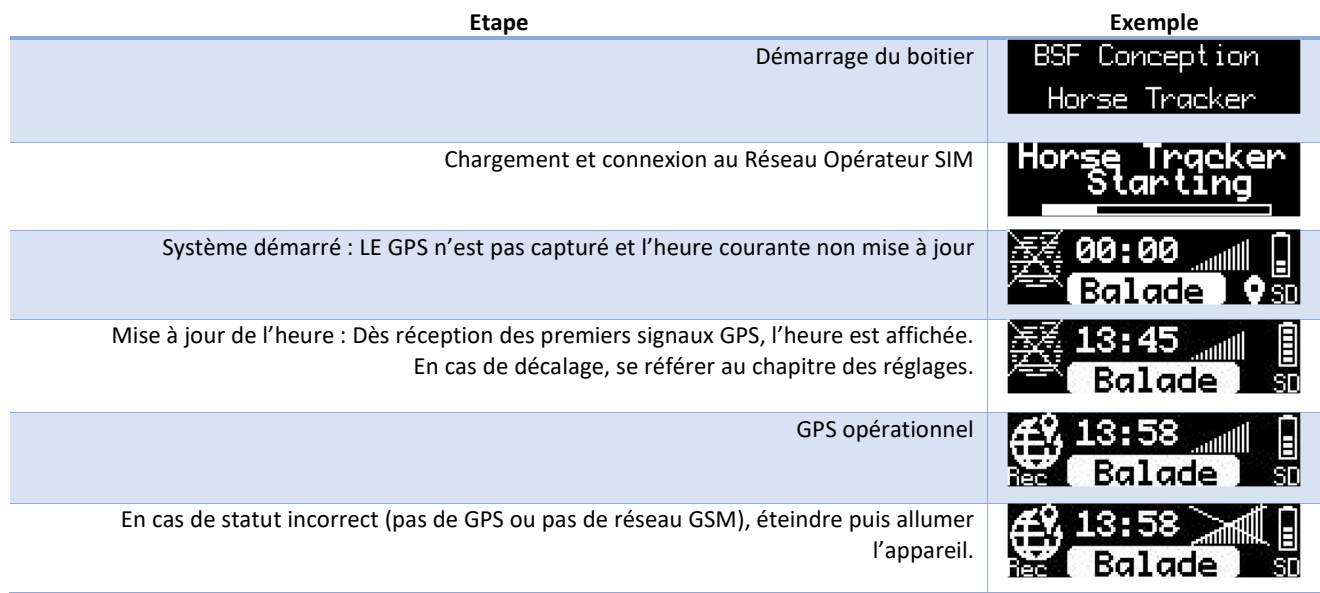

- En cas de défaut persistant, vérifier la bonne insertion de la carte SIM et la bonne configuration du boitier
- Dans certains cas, le GPS peut prendre une minute pour capturer les satellites

#### **Démarrage de la balade**

Avant de commencer, vérifiez sur le boitier est totalement opérationnel, à savoir :

- Batterie chargée
- Réseau Opérateur fonctionnel
- GPS Actif
- SMS de démarrage reçu par les contacts enregistrés

#### **En cours de Balade**

Durant la balade, il est possible de naviguer dans les menus, pour vérifier la distance au point « Home » par exemple.

- En cas d'incident provoquant l'arrachement du Cordon (chute, fuite du cheval …) le boitier effectue les actions suivantes :
	- Clignotement du message « Alarme » durant 3 secondes, puis
	- Emission d'un BEEP d'alerte. Ce signal sonore est répété toutes les 5 minutes tant que le cordon est arraché
	- Envoi d'un message d'alerte à tous les contacts
	- Répétition de ce message jusqu'à 3 fois toutes les 5 minutes si pas acquitté par les contacts

Dès que le cordon est remis en place, un message d'annulation est envoyé à tous les contacts enregistrés

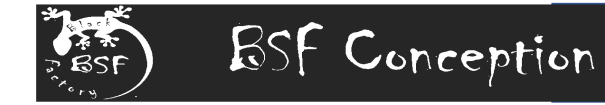

#### **Fin de Balade**

En fin de balade, aucune action n'est requise. Il suffit d'éteindre le boitier.

#### **Messages reçus par SMS**

La communication avec le boiter (configuration, échange de message) s'effectue via SMS avec le numéro de la carte SIM installée.

Le boitier envoi automatiquement des messages par SMS selon les événements suivants :

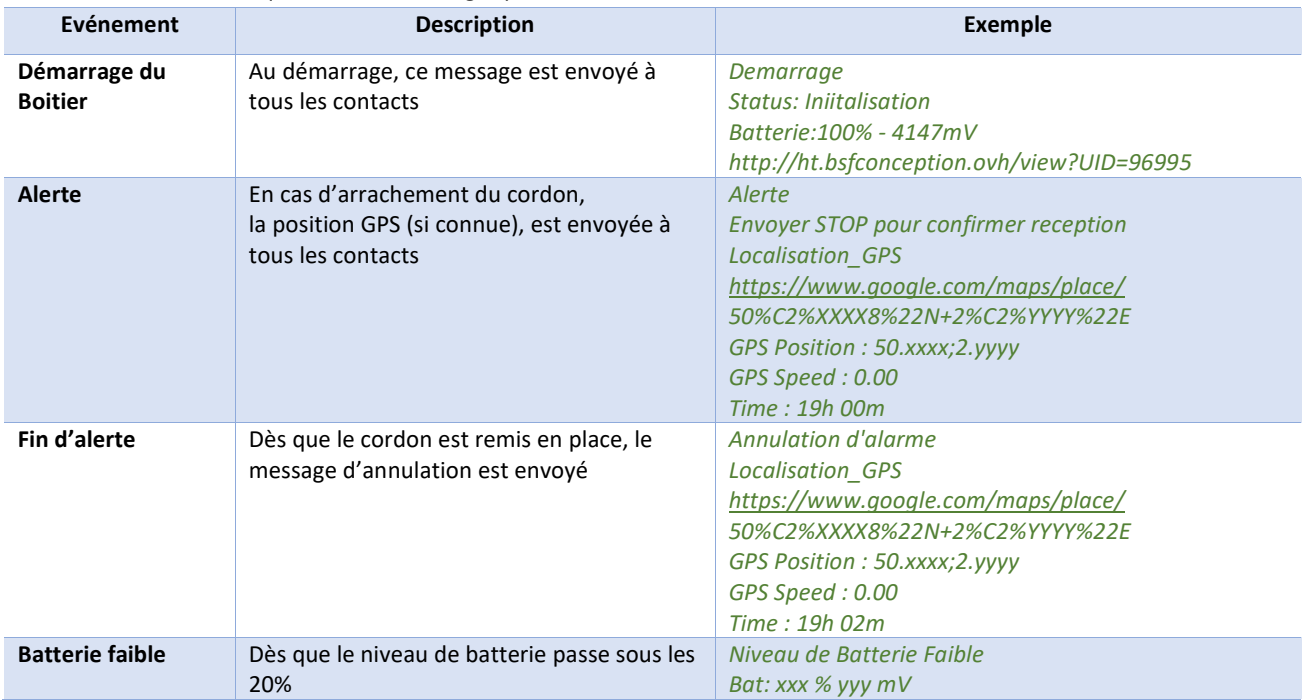

#### **Commandes envoyées par SMS**

À tout moment il est possible d'interroger le boitier par SMS. Les commandes suivantes sont

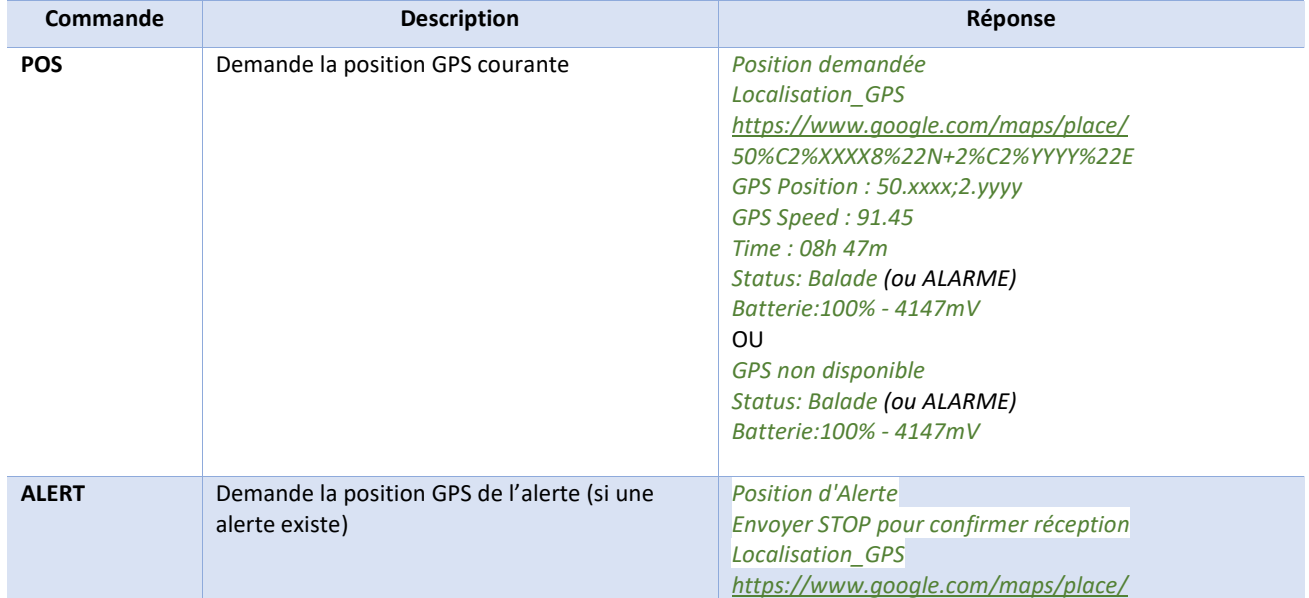

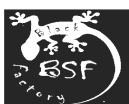

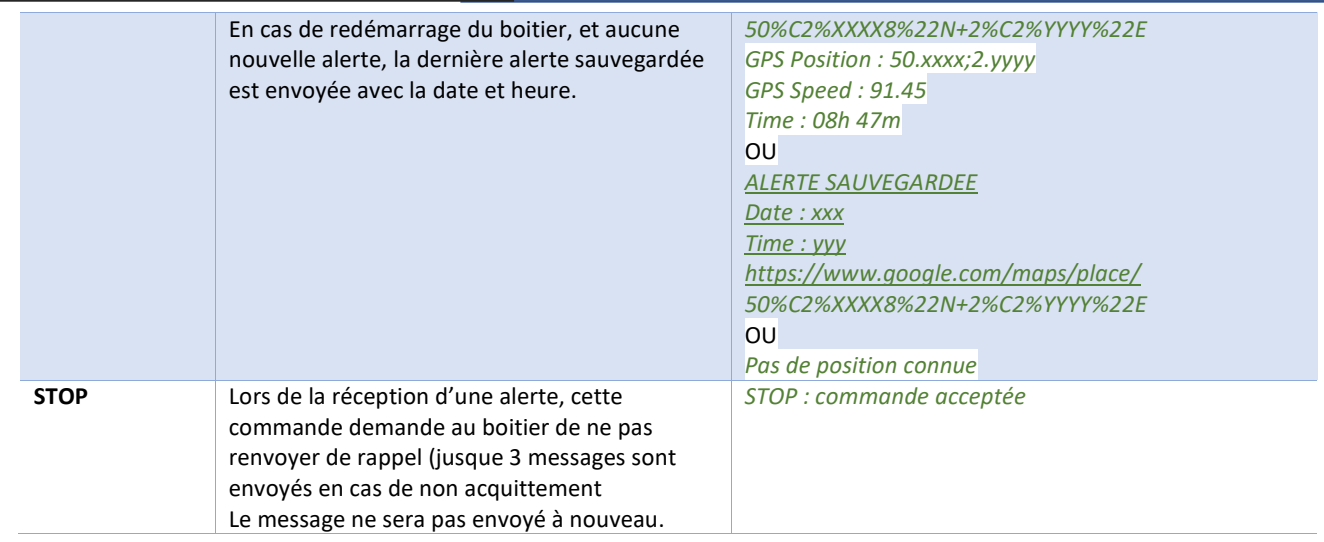

#### **Informations dans les messages**

Les messages échangés par SMS peuvent contenir plusieurs informations :

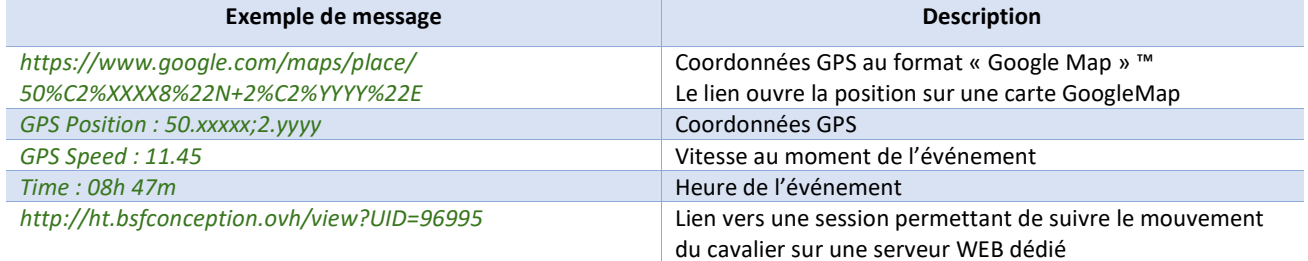

#### **Exemples de messages**

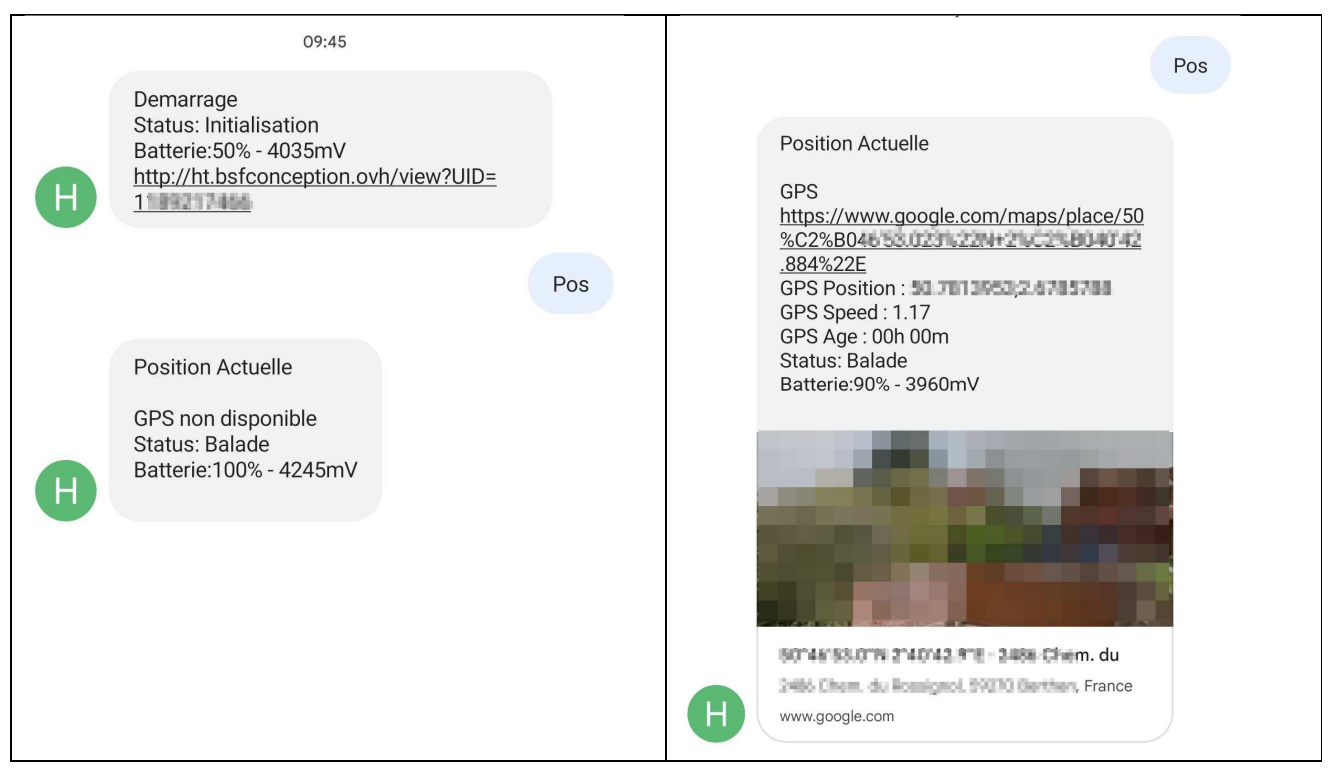

Alarme Envoyer STOP pour confirmer reception Localisation\_GPS https://www.google.com/maps/place/50 %C2%B00F09.534122N+31C2%B04157 .758%22E GPS Position: 50.6165373,3.0627105 GPS Speed: 68.38 Time: 18h 42m SOFINISHES IN ITOATSFIET Fives, Rijsel, Fives, Rijsel, Frankrijk www.google.com

#### **Fonctionnement automatique du boîtier**

Le boîtier effectue de nombreuses tâches automatiques pour assurer le bon fonctionnement du service

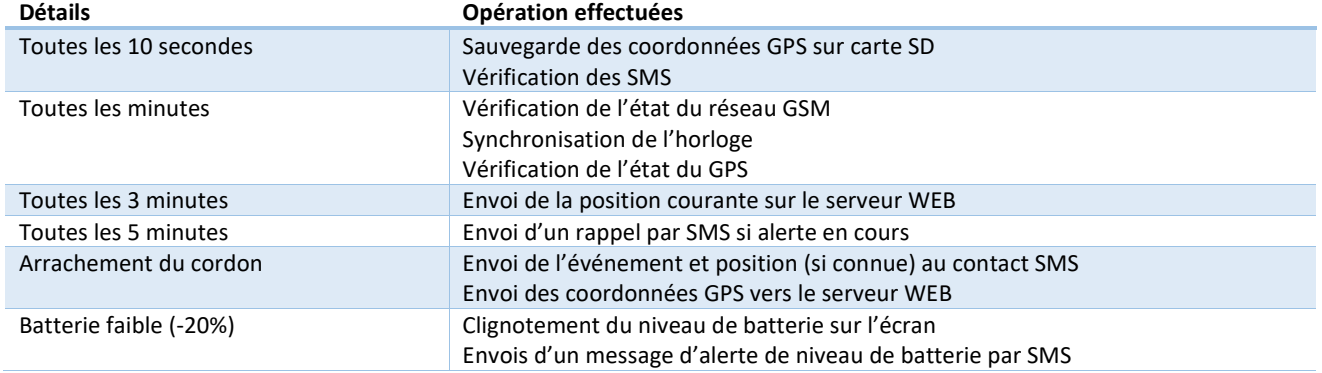

#### **Les Sessions de balade**

BSF Conception offre (service non payant) un service de suivi et de sauvegarde sur un serveur dédié du parcours des balades.

A chaque démarrage du boîtier, le SMS de démarrage contient un lien vers une "Session" unique : http://ht.bsfconception.ovh/view?UID=xxxx

Cette Session est un numéro unique généré automatiquement par le boîtier.

Si le réseau 2G le permet, le boîtier envoie ses coordonnées GPS toutes les **3 minutes** vers le serveur administré par **BSF Conception**.

Ainsi, chaque contact ayant reçu le SMS de démarrage peut suivre en "**Temps Réel**" la position du boîtier.

Les Sessions ne sont accessibles que par les personnes ayant reçu le message et le propriétaire du boîtier.

Le propriétaire du boitier peut détruire les Sessions enregistrées Cette fonctionnalité est désactivable sur demande.

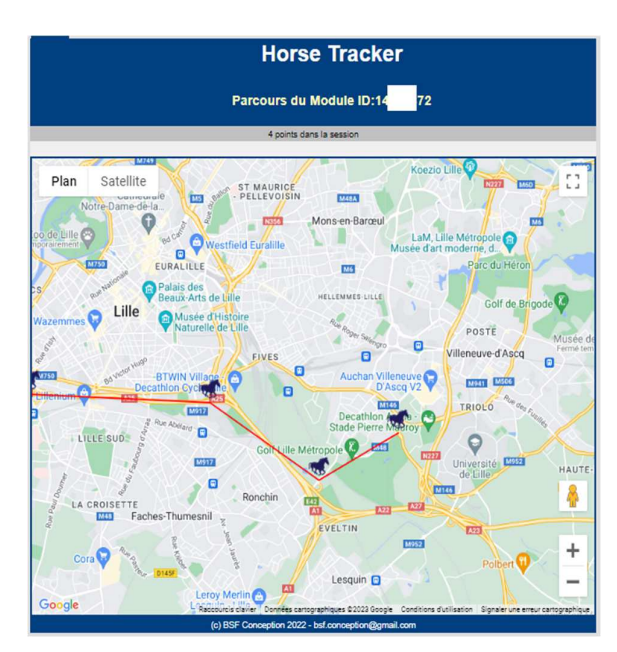

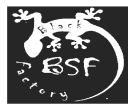

Note : le « suivi de balade » sur le serveur BSF Conception est un service offert on soumis à abonnement. C'est une fonctionnalité gracieusement mise à disposition sans qu'il ne puisse faire l'objet de réclamation. La dégradation ou disparition de ce service ne peut faire l'objet de réduction ou remise financière.

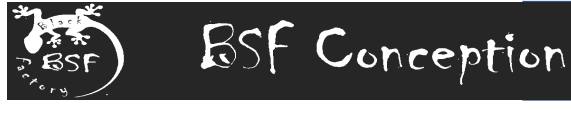

### **4. Installation**

Installation des carte SIM et carte SD

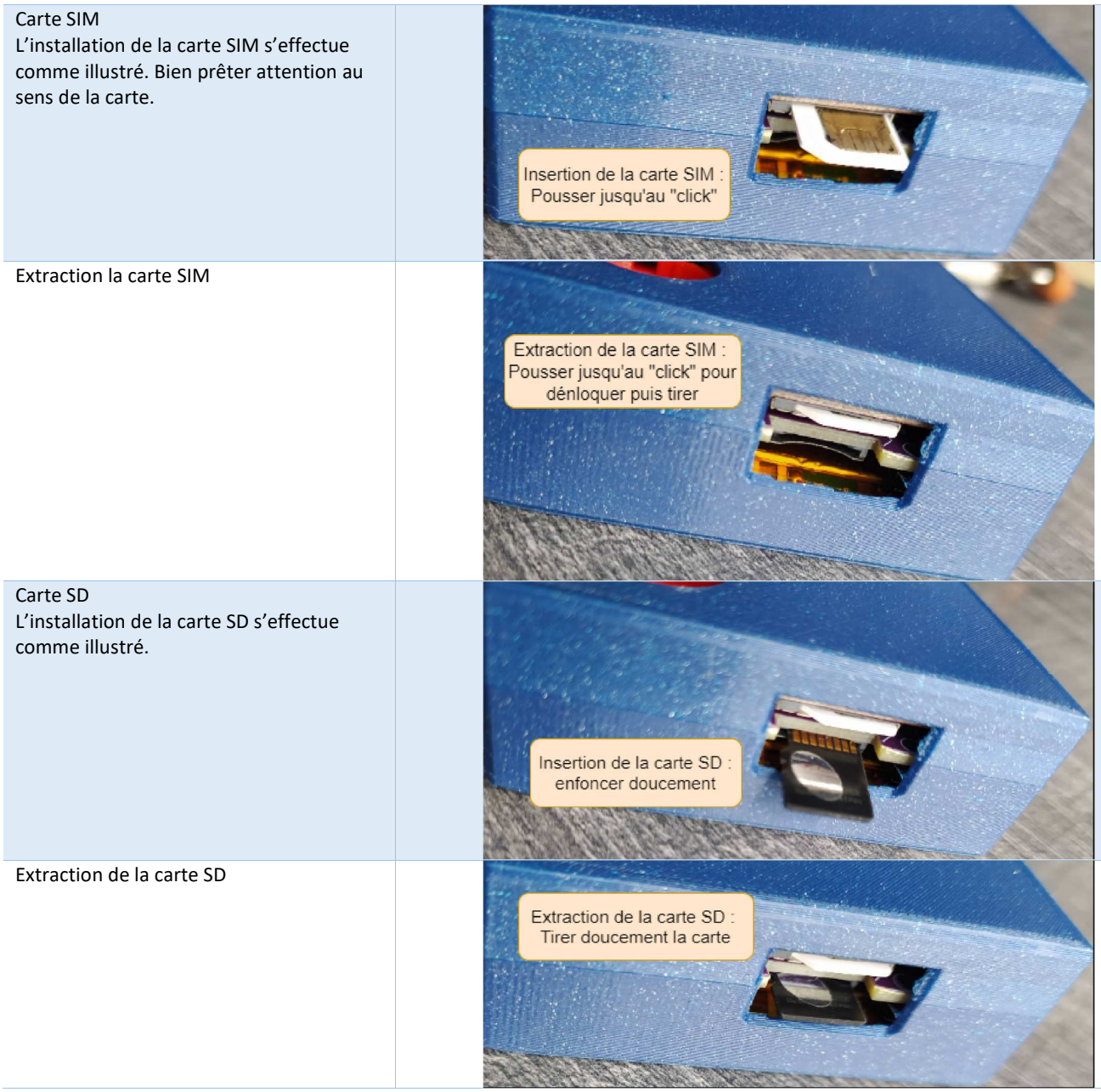

#### **Charge de batterie**

La batterie Li-Ion intégrée de 5000mAh a une autonomie supérieure à 12h (selon les usages et qualité de réception GSM). La charge s'effectue à l'aide de n'importe quel chargeur type "téléphone" et un câble MicroUSB.

Le temps de charge peut varier selon la puissance du chargeur.

Des LEDs (rouge/verte) indiquent si la charge est toujours en cours (Rouge) ou finie (Verte).

#### **Utilisation du Cordon**

Le cordon comporte un anneau et un bouton aimanté aux extrémités. L'anneau doit être inséré dans une boucle solide du cavalier (anneau de ceinture par exemple). Le bouton aimanté se glisse naturellement dans le socle prévu du boîtier.

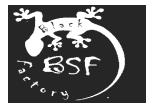

#### **Installation sur la selle**

Le boîtier est fourni avec une housse qui permet de l'attacher à la selle. Les 2 boucles ajustables permettent de fixer le boîtier devant le cavalier dans les anneaux présents sur les côtés de la selle.

### **5. Configurations**

Le boîtier nécessite plusieurs niveaux de configuration pour être totalement opérationnel

- Configuration du réseau GSM :
	- Cette opération n'est à effectuer que lors de l'installation d'une nouvelle carte SIM.
	- Il n'est plus nécessaire de faire de modification s'il n'y a pas de changement de carte ou opérateur
	- Cette configuration n'est possible que via le site WEB intégré au boitier
	- Cette opération n'est pas possible en cas de module en location avec carte SIM
- Configuration des paramètres divers (décalage horaire, messages … ) :
	- Ces paramètres sont généralement à effectuer une fois.
	- Il est possible de configurer via le serveur WEB ou par SMS
- Configuration des contacts
	- Les contacts peuvent être mise à jour via le site WEB ou par SMS

La configuration du boîtier peut être entièrement effectuée à l'aide du serveur Web intégré. Certaines modifications peuvent également être effectuées également par échange de SMS.

#### **Site WEB intégré au boîtier**

Lors d'une première installation, ou en cas de modifications importantes, il est nécessaire de configurer le boîtier à l'aide du serveur WEB intégré.

Pour cela il faut démarrer le boitier en « Mode Web »

Note : le "Mode Web" n'est **pas compatible avec une utilisation en balade**. Aucun échange de SMS n'est possible dans ce mode d'utilisation

#### *Passage en « Mode Web »*

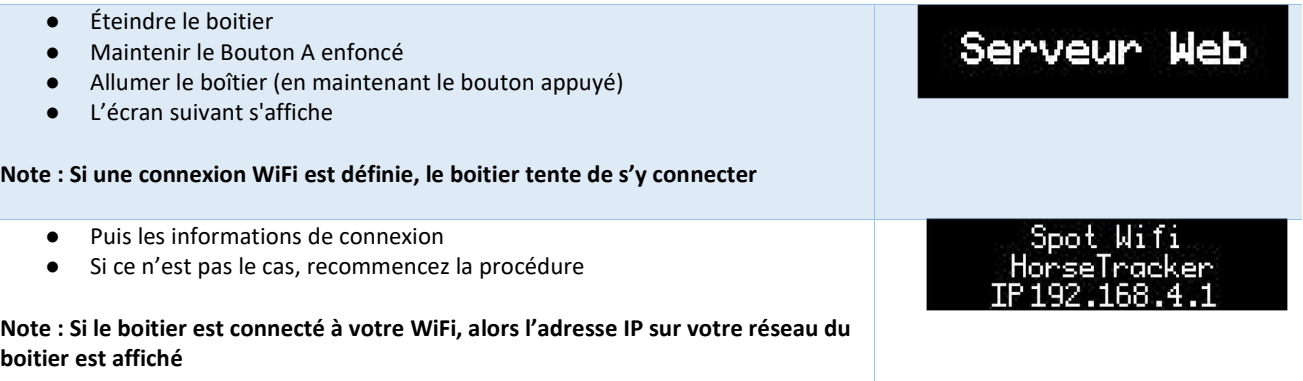

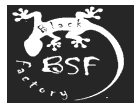

#### *Connexion au point d'accès WiFi*

Note : Si le boiter est connecté à votre réseau WiFi, alors cette étape n'est pas nécessaire

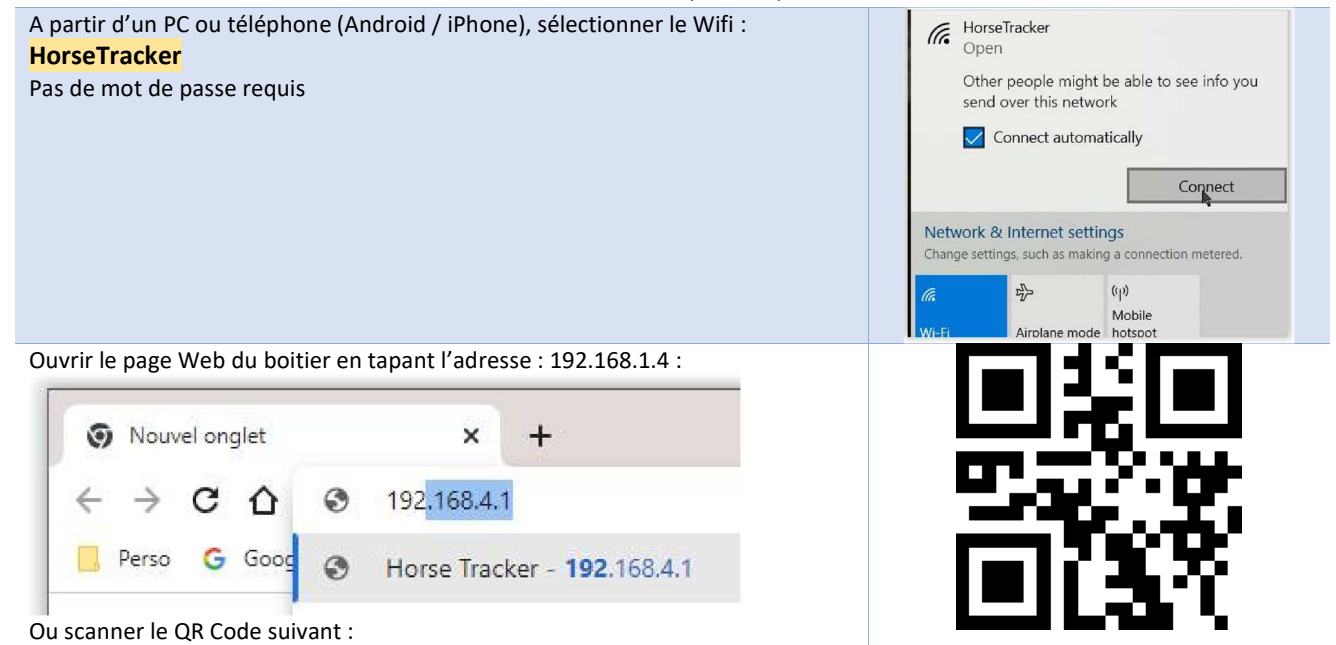

#### *Configuration*

Page Principale : **Horse Tracker** Cette page permet de récupérer les fichiers GPX (parcours GPS enregistrées) en filtrant par date. **Fichiers GPX** Le bouton « Configuration » donne accès aux pages suivantes. ctionner une date 33/mm/aaaa 0 Filtrer Fichier Date Heure Action 2602\_2001.GPX  $26/02$  $20:01$ Download 0111\_1222.GPX  $01/11$  $12:22$ Download 1510 1535 GPX  $15/10$  $15:35$ Download 1610\_1845.GPX 16/10 18:45 Download 1810\_1357.GPX  $18/10$  $13:57$ Download 1810 1415.GPX 18/10  $14:15$ Download 1810\_1424.GPX 18/10 14:24 Download 1810\_1429.GPX 18/10 14:29 Download 2212 0843.GPX  $22/12$  $08:43$ Download 2212 0905.GPX  $22/12$ 09:05 Download 2310\_1850.GPX  $23/10$ 18:50 Download 2401\_1935.GPX  $24/01$ 19:35 Download 2510 1109.GPX  $25/10$  $11:09$ Download 2701\_1841.GPX  $27/01$ 18:41 Download 2701\_1947.GPX  $27/01$ 19:47 Download 2801\_0924.GPX 28/01 09:24 Download

12

**Configuration** (c) BSF Conception 2020-2023 - bsf.conception@gmail.com

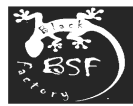

#### Configuration principale :

- ID du Module : numéro unique non modifiable
- Nom du module
- Décalage Horaire : permet de corriger l'heure affichée (par rapport à l'heure GMT)
- Liste des messages qui sont envoyés par SMS
- Paramètres WIFI : paramètres de votre réseau WIFI. Permet au boitier d'être connecté et accessible sur le réseau du WiFi

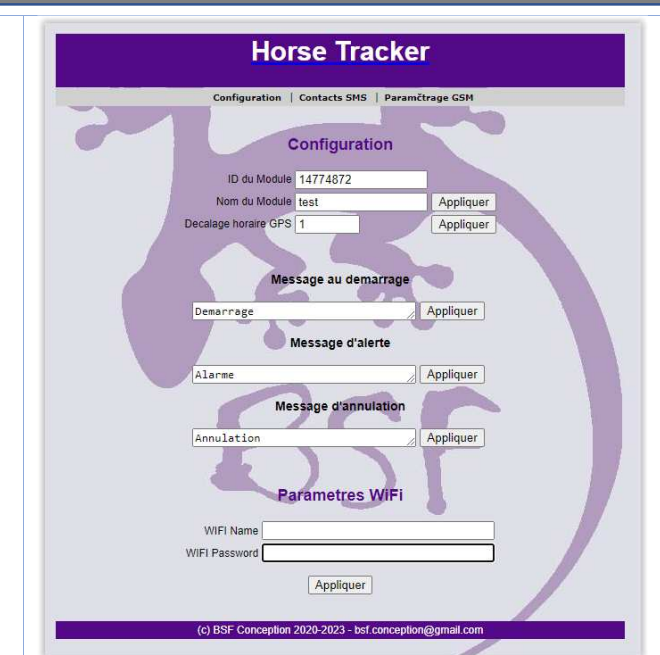

#### Liste des Contacts SMS :

Permet de saisir jusqu'à 3 contacts SMS. Ces contacts seront systématiquement informés des événements (démarrage, alerte, annulation) Les noms sont indicatifs et ne sont pas utilisés lors de l'envoi des SMS

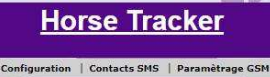

**Liste les Contacts SMS** 

Applique

**Horse Tracker** Configuration | Contacts SMS | Paramètrage GSM

ro de telephe

m du Contact

#### Paramétrage GSM :

Les paramétrages GSM sont indispensables pour permettre l'envoi et la réception de SMS.

Ces informations techniques sont communiquées par les opérateurs.

Le boîtier possède déjà les paramètres des 4 principaux opérateurs Français enregistrés.

Il suffit de sélectionner de bon opérateur et « Appliquer » pour avoir les informations mises à jour.

- Numéro de carte SIM : avec certains opérateurs, le numéro n'est pas automatiquement identifié. Dans ce cas, il est nécessaire de saisir le numéro de téléphone associé à la carte SIM.
- Le code PIN est celui de la carte SIM. Il peut rester vide si la carte n'est pas sécurisée.

Note : en cas de module en location cette page n'est pas accessible.

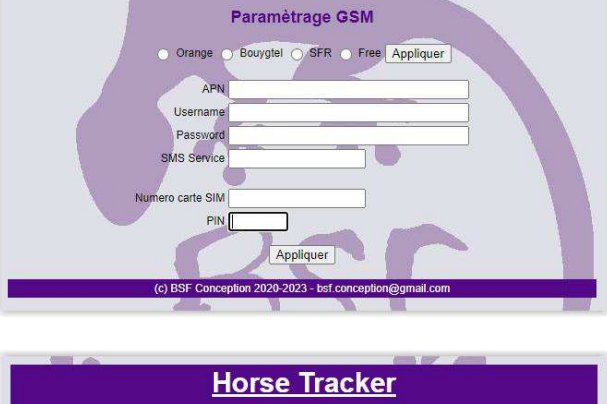

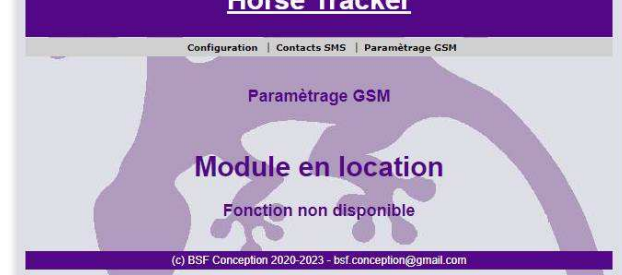

Une fois la configuration effectuée et sauvegardée, le boîtier peut être éteint.

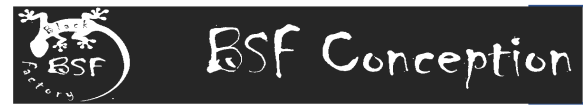

### **Configuration par SMS**

Certaines configurations sont possibles via des SMS envoyés au boitier. Celles-ci correspondent aux actions les plus courante d'utilisation du boitier.

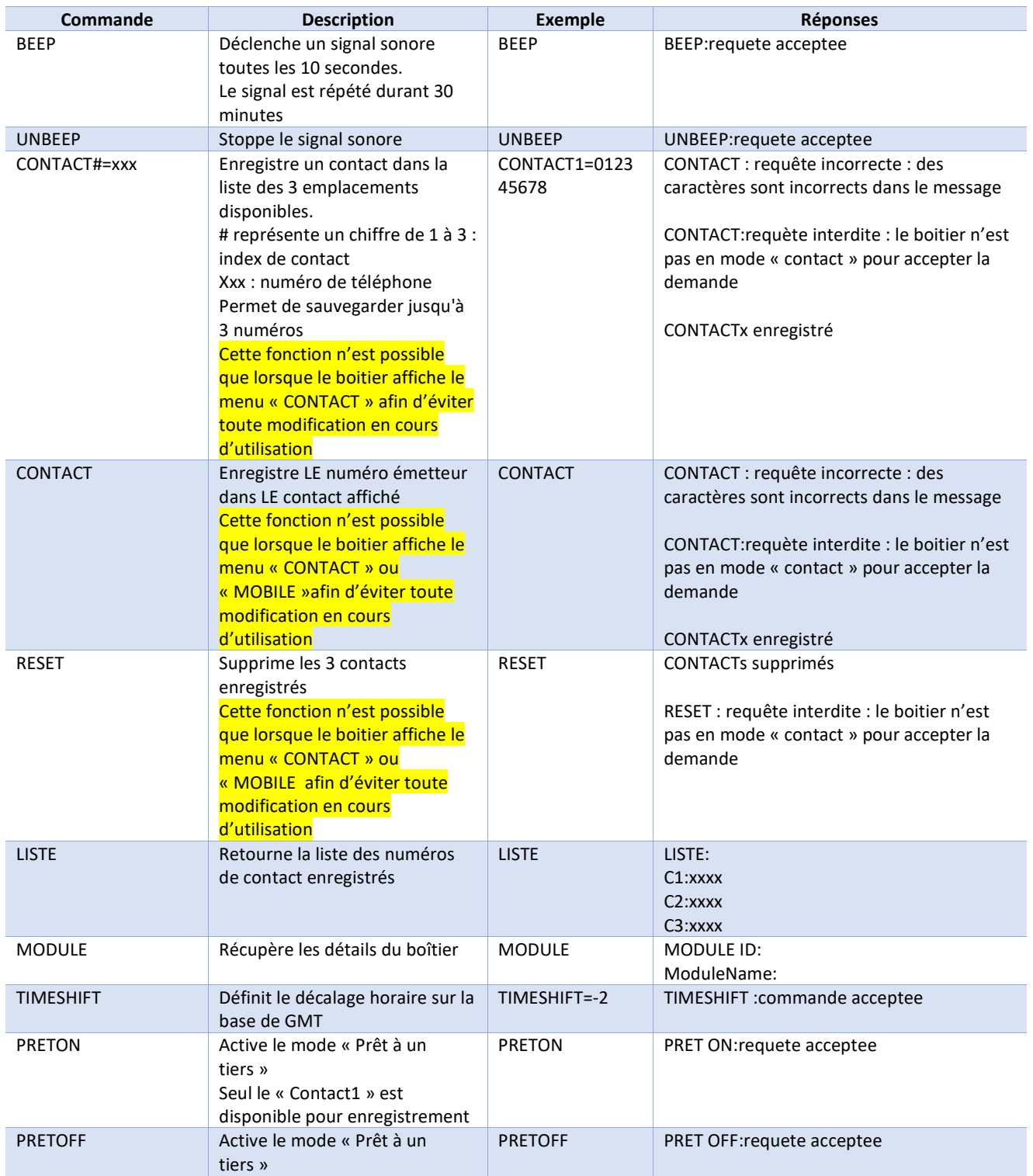

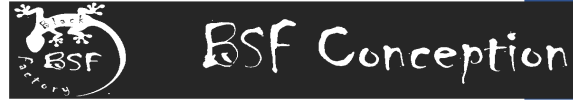

### **6. Informations Techniques**

#### **Recharge**

Le boîtier peut être rechargé à l'aide d'un chargeur "standard" de téléphone portable et d'un câble Micro-USB. Le temps de charge dépend des capacités du chargeur et de la décharge de la batterie.

Il est conseillé de recharger systématiquement le boîtier avant chaque utilisation.

Pleinement chargé, le boîtier peut fonctionner plus de 12h sans interruption.

#### **Carte SD - Fichiers GPS**

Le boîtier peut recevoir une carte mémoire de type "MicroSD". Celle-ci doit être formatée en "FAT32" (les formats FAT16, NTFS… ne sont pas reconnus)

Cette carte optionnelle permet de stocker les traces GPS de chaque balade effectuée.

Lors de chaque démarrage du boitier, celui ci démarre un nouveau fichier GPX dont le nom est formaté ainsi :

- /data/DDMM\_HHmm.GPX
	- Stocké dans le dossier "data" de la carte SD
	- DD : jours
	- MM : Mois
	- HH : Heure
	- mm : Minute

Les fichiers peuvent être récupérés directement dans la carte SD, ou via l'interface du serveur WEB intégré. Dès que le GPS est actif, les coordonnées sont stockées sur la carte SD toutes les **10 secondes**.

Il est possible de visualiser en détails le fichier GPX à l'aide de plusieurs outils gratuits en ligne :

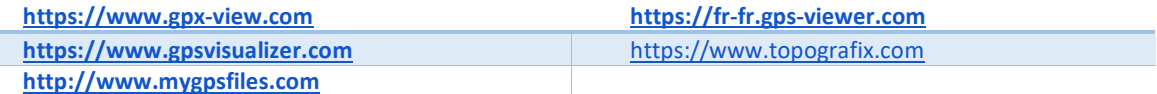

#### **CaractériquesTechniques**

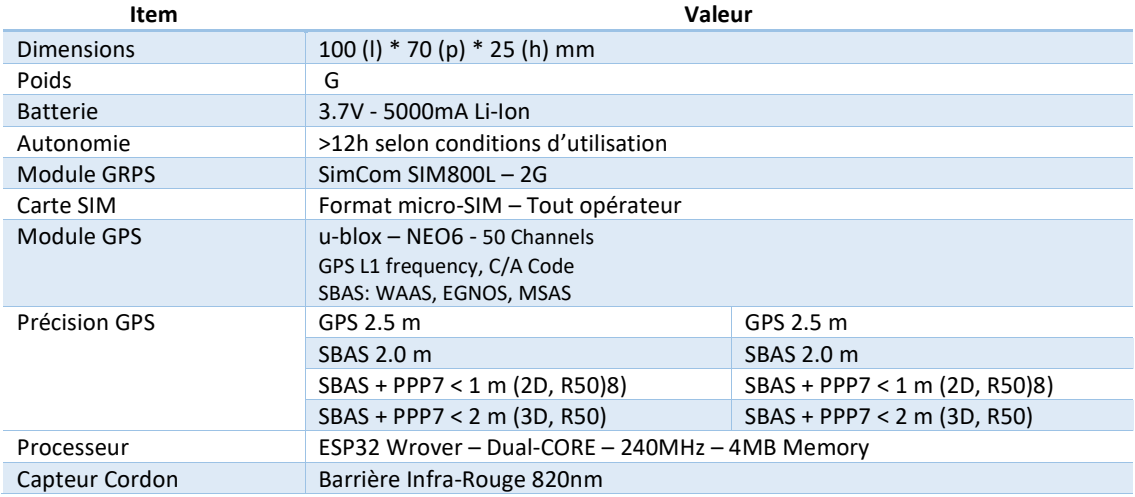

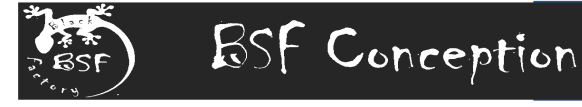

### **7. Divers**

#### **Le réseau GSM**

Le boîtier communique avec le ou les contacts enregistrés via SMS (selon la couverture et la disponibilité du réseau GSM le permet) et ne nécessite aucune application à installer sur un smartphone.

La communication via SMS nécessite d'insérer dans le boîtier une carte SIM valide (avec crédits SMS). Le boîtier est compatible multi-opérateurs et nécessite un paramétrage simple.

Un forfait Data est également nécessaire pour permettre l'enregistrement des positions GPS sur le site Internet dédié. Le boîtier ne consomme qu'un très petit volume de données (moins de 10Ko/heure).

Afin de sélectionner l'opérateur le plus adapté à la zone de balade, il est conseillé de vérifier la couverture réseau sur le site officiel de l'ARCEP : https://monreseaumobile.arcep.fr/

### **Le GPS**

Le capteur de position GPS est sensible à la qualité de réception des données satellites. Afin de capturer rapidement les satellites, il est recommandé de démarrer le boîtier à l'extérieur (généralement le GPS ne fonctionne pas à l'intérieur des bâtiments)

Au démarrage du boîtier, celui-ci tente de capturer les satellites. Cela peut prendre du temps, surtout si le boîtier n'a pas été démarré depuis longtemps.

Si l'écran n'affiche pas un statut GPS OK au bout de quelques minutes, il est conseillé de redémarrer le boîtier en s'assurant qu'il est à découvert (aucun obstacle vers le ciel).

#### **Protection des données personnelles**

Aucune donnée personnelle n'est collectée par le boîtier ni par le site Internet. Les informations saisies par l'utilisateur dans la configuration technique restent interne au boîtier et sont requises uniquement pour son bon fonctionnement.

Si un compte est créé par **BSF Conception** sur le site internet http://ht.bsfconception.ovh/ pour un utilisateur, ce dernier a droit de réclamer l'extraction, modification ou suppression de ces informations.

L'utilisation du site http://ht.bsfconception.ovh/ ne nécessite pas de création de compte pour le suivi d'une session.

Seul le propriétaire d'un boîtier peut procéder aux modifications des informations ou suppression d'une session.

Les sessions enregistrées sur le site http://ht.bsfconception.ovh/ peuvent être détruite sur simple demande à **BSF Conception**.

#### **Informations Légales**

BSF Conception SIREN : 884 375 103 Numéro de TVA intra : FR 51 884375106. Entreprise Individuelle non soumise à la TVA Gérant : M. Eric COSTE Contact : bsf.conception@gmail.com Site Web : https://bsfconception.ovh/

Photographies BSF Conception – Non contractuelles -

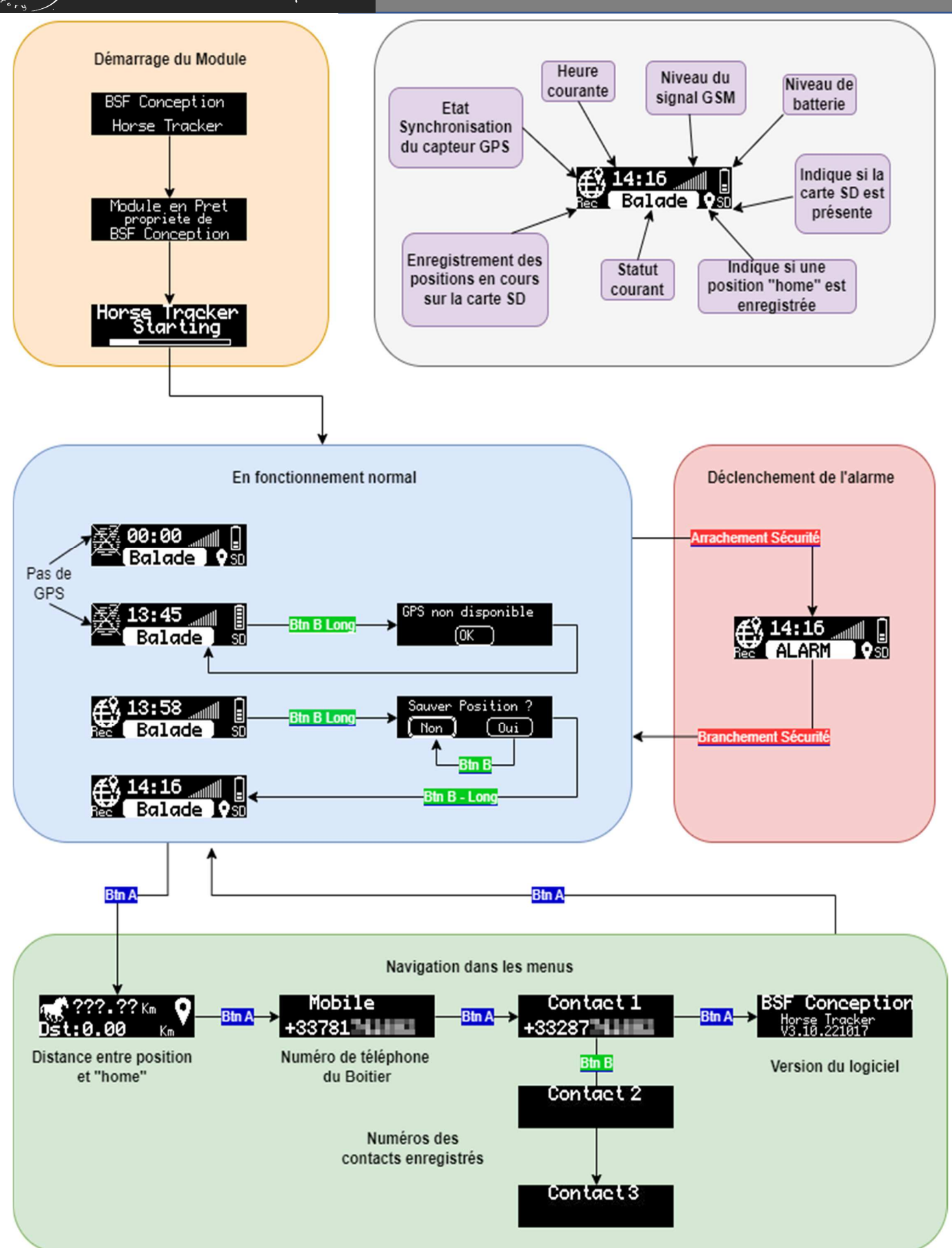

# Table des matières

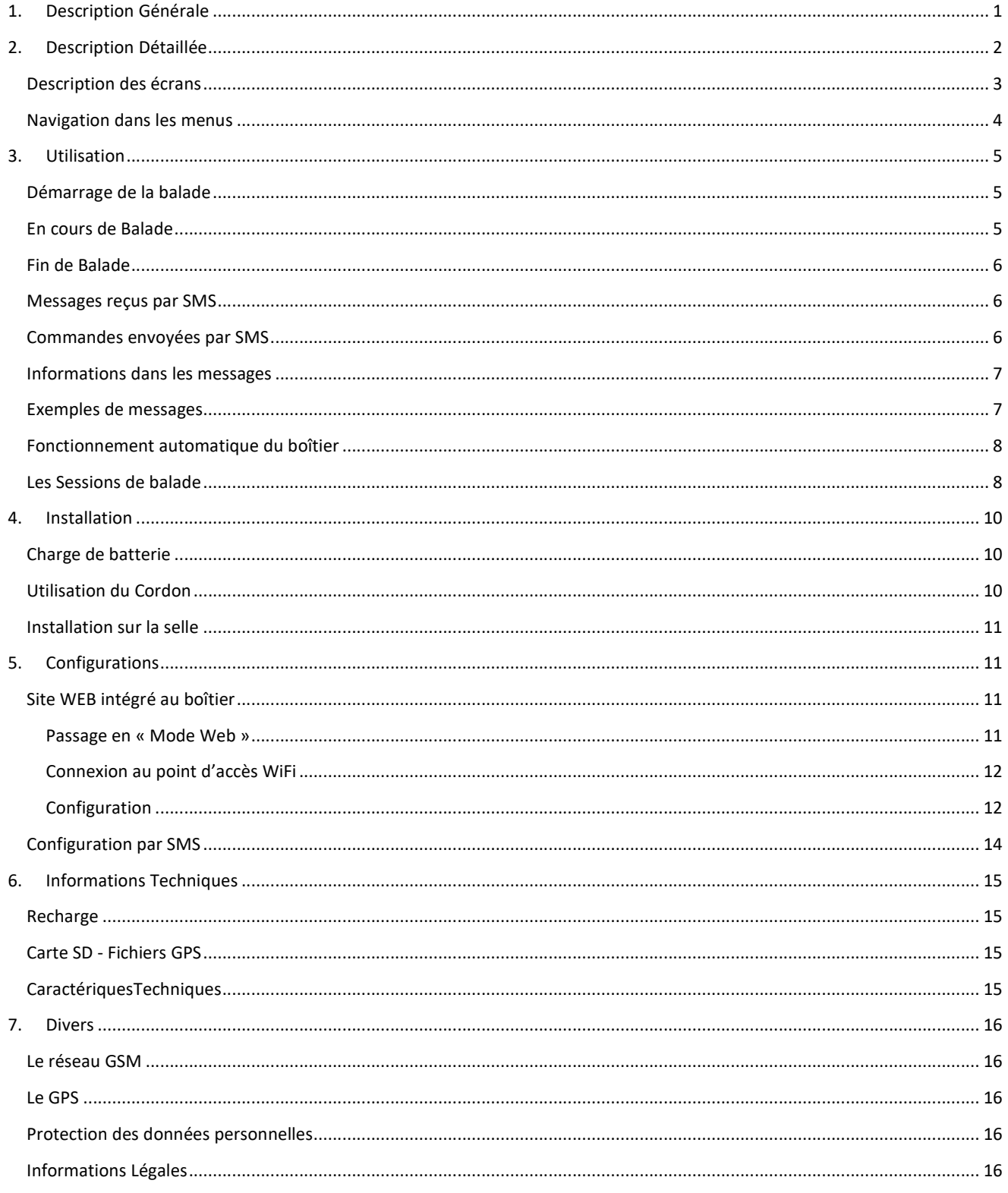